# **RadioButtons**

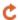

**Boolean** 

**C** Apr 10, 2024 06:24

# Supported Clients

SmartClient WebClient NGClient MobileClient

enabled

# **Property Summary**

Number anchors Enables a component to stick to a specific side of form and/or to grow or shrink when a

window is resized.

String background The background color of the component.

borderType The type, color and style of border of the component. String

String comment

**CSSPosition** cssPosition Thecss position of the component. String dataProvider The dataprovider of the component.

designTimeProperties Property to get and add design-time properties for a component. Object

Number The type of display used by the field. displayType

Boolean displaysTags Flag that enables or disables merging of data inside components using tags

(placeholders).

Boolean editable Flag that tells if the content of the field can be edited or not.

The enable state of the component, default true.

String fontType The font type of the component. foreground The foreground color of the component. String

Number formIndex Form index returns the z-index of the form element.

The format that should be applied when displaying the data in the component. String format

Boolean horizontal Show the radios as horizontal or vertical set.

horizontalAlignment Horizontal alignment of the text inside the component. Number

The x and y position of the component, in pixels, separated by a comma. String location

String margin The margins of the component. The name of the component. String name

Number printSliding Enables an element to resize based on its content and/or move when printing. **Boolean** printable Flag that tells if the component should be printed or not when the form is printed.

Number scrollbars Scrollbar options for the vertical and horizontal scrollbars. String size The width and height (in pixels), separated by a comma.

styleClass The name of the style class that should be applied to this component. String Number tabSeq An index that specifies the position of the component in the tab sequence.

Boolean titleDisplaysTags Flag for header text to field component that enables or disables merging of data inside

components using tags (placeholders).

String titleText Header text to component

The text displayed when hovering over the component with a mouse cursor. String toolTipText

**Boolean** transparent Flag that tells if the component is transparent or not. Number valuelist The valuelist that is used by this field when displaying data. visible **Boolean** The visible property of the component, default true.

# **Event Summary**

The method that is executed when the component is clicked. void

onDataChange(oldValue, newValue, event) Method that is executed when the data in the component is successfully changed. **Boolean** 

void onFocusGained(event) The method that is executed when the component gains focus. void onFocusLost(event) The method that is executed when the component looses focus. void onRender() The method that is executed when the component is rendered. onRightClick(event) void The method that is executed when the component is right clicked.

# **Property Details**

### anchors

Enables a component to stick to a specific side of form and/or to grow or shrink when a window is resized.

If opposite anchors are activated then the component with grow or shrink with the window. For example if Top and Bottom are activated, then the component will grow/shrink when the window is vertically resized. If Left and Right are activated then the component will grow/shrink when the window is horizontally resized.

If opposite anchors are not activated, then the component will keep a constant distance from the sides of the window which correspond to the activated anchors.

# Returns

Number

### **Supported Clients**

SmartClient, WebClient, NGClient

Sample

# background

The background color of the component.

### Returns

String

# **Supported Clients**

SmartClient, WebClient, NGClient

Sample

# borderType

The type, color and style of border of the component.

### Returns

String

# **Supported Clients**

SmartClient, WebClient, NGClient

Sample

# comment

### Returns

String

# **Supported Clients**

SmartClient,WebClient,NGClient

Sample

## cssPosition

Thecss position of the component.

# Returns

**CSSPosition** 

## **Supported Clients**

SmartClient, WebClient, NGClient

Sample

## dataProvider

The dataprovider of the component.

# Returns

String

# **Supported Clients**

SmartClient,WebClient,NGClient,MobileClient

Sample

### designTimeProperties

Property to get and add design-time properties for a component.

### Returns

Object map of the design-time properties

#### Supported Clients

SmartClient, WebClient, NGClient

### Sample

### displayType

The type of display used by the field. Can be one of CALENDAR, CHECKS, COMBOBOX, HTML\_AREA, IMAGE\_MEDIA, PASSWORD, RADIOS, RTF\_AREA, TEXT\_AREA, TEXT\_FIELD, TYPE\_AHEAD, LIST\_BOX, MULTISELECT\_LISTBOX or SPINNER.

#### Returns

Number

### **Supported Clients**

SmartClient, WebClient, NGClient, MobileClient

### Sample

### displaysTags

Flag that enables or disables merging of data inside components using tags (placeholders). Tags (or placeholders) are words surrounded by %% on each side. There are data tags and standard tags. Data tags consist in names of dataproviders surrounded by %%. Standard tags are a set of predefined tags that are made available by the system.

See the "Merging data" section for more details about tags.

The default value of this flag is "false", that is merging of data is disabled by default.

### Returns

**Boolean** 

### Supported Clients

SmartClient, WebClient, NGClient

### Sample

# editable

Flag that tells if the content of the field can be edited or not. The default value of this flag is "true", that is the content can be edited.

### Returns

Boolean

### Supported Clients

SmartClient, WebClient, NGClient

## Sample

### enabled

The enable state of the component, default true.

## Returns

Boolean enabled state

## **Supported Clients**

SmartClient, WebClient, NGClient, MobileClient

# Sample

### fontType

The font type of the component.

### Returns

String

### Supported Clients

SmartClient, WebClient, NGClient

#### Sample

### foreground

The foreground color of the component.

#### Returns

String

### **Supported Clients**

SmartClient, WebClient, NGClient

### Sample

### formIndex

Form index returns the z-index of the form element. If two elements overlap, then the element with higher Z index is displayed above the form element with lower Z index. In case of form inheritance, form index is evaluated in the context (form) where property is defined. Elements which have child form as context will always be on top of elements which have parent form. If element is overridden in child form but form index property is still inherited its context is still parent form.

### Returns

Number

## **Supported Clients**

SmartClient, WebClient, NGClient

#### Sample

#### format

The format that should be applied when displaying the data in the component.

There are different options for the different dataprovider types that are assigned to this field.

For Integer fields, there is a display and an edit format, using http://docs.oracle.com/javase/7/docs/api/java/text/DecimalFormat.html and the max (string) length can be set.

For Text/String fields, there are options to force uppercase, lowercase or only numbers. Or a mask can be set that restrict the input the pattern chars can be found here: http://docs.oracle.com/javase/7/docs/api/javax/swing/text/MaskFormatter.html

A mask can have a placehoder (what is shown when there is no data) and if the data must be stored raw (without literals of the mask). A max text length can also be set to force

the max text length input, this doesn't work on mask because that max length is controlled with the mask. For Date fields a display and edit format can be set by using a pattern from here: http://docs.oracle.com/javase/7/docs/api/java/text/SimpleDateFormat.html, you can also say this must behave like a mask (the edit format) A mask only works with when the edit format is exactly that mask (1 char is 1 number/char), because for example MM then only 2 numbers are allowed MMM that displays the month as a string is not supported as a mask. Some examples are "dd-MM-yyyy", "MM-dd-yyyy", etc.

The format property is also used to set the UI Converter, this means that you can convert the value object to something else before it gets set into the field, this can also result in a type change of the data. So a string in scripting/db is converted to a integer in the ui, then you have to set an integer format. This property is applicable only for types: TEXT\_FIELD, COMBOBOX, TYPE\_AHEAD, CALENDAR and SPINNER.

### Returns

String

### Supported Clients

SmartClient, WebClient, NGClient

# Sample

### horizontal

Show the radios as horizontal or vertical set.

### Returns

Boolean

### Supported Clients

NGClient, MobileClient

### Sample

## horizontalAlignment

Horizontal alignment of the text inside the component. Can be one of LEFT, CENTER or RIGHT.

Note that this property does not refer to the horizontal alignment of the component inside the form.

#### Returns

Number

### **Supported Clients**

SmartClient, WebClient, NGClient

### Sample

### location

The x and y position of the component, in pixels, separated by a comma.

### Returns

String

### **Supported Clients**

SmartClient, WebClient, NGClient, MobileClient

## Sample

### margin

The margins of the component. They are specified in this order, separated by commas: top, left, bottom, right.

## Returns

String

# Supported Clients

SmartClient, WebClient, NGClient

### Sample

## name

The name of the component. Through this name it can also accessed in methods. Must be a valid javascript name. (no - in the name or start with number)

# Returns

String

### **Supported Clients**

SmartClient, WebClient, NGClient, MobileClient

### Sample

# printSliding

Enables an element to resize based on its content and/or move when printing. The component can move horizontally or vertically and can grow or shrink in height and width, based on its content and the content of neighboring components.

### Returns

Number

## **Supported Clients**

SmartClient,WebClient

# Sample

### printable

Flag that tells if the component should be printed or not when the form is printed.

By default components are printable.

### Returns

Boolean

## **Supported Clients**

SmartClient, WebClient

#### Sample

### scrollbars

Scrollbar options for the vertical and horizontal scrollbars. Each of the vertical and horizontal scrollbars can be configured to display all the time, to display only when needed or to never display.

### Returns

Number

### Supported Clients

SmartClient, WebClient, NGClient

#### Sample

#### size

The width and height (in pixels), separated by a comma.

#### Returns

String

# **Supported Clients**

SmartClient, WebClient, NGClient

# Sample

# styleClass

The name of the style class that should be applied to this component.

When defining style classes for specific component types, their names must be prefixed according to the type of the component. For example in order to define a class names 'fancy' for fields, in the style definition the class must be named 'field.fancy'. If it would be intended for labels, then it would be named 'label.fancy'. When specifying the class name for a component, the prefix is dropped however. Thus the field or the label will have its styleClass property set to 'fancy' only.

## Returns

String

## **Supported Clients**

SmartClient, WebClient, NGClient, MobileClient

# Sample

### tabSeq

An index that specifies the position of the component in the tab sequence. The components are put into the tab sequence in increasing order of this property. A value of 0 means to use the default mechanism of building the tab sequence (based on their location on the form). A value of -2 means to remove the component from the tab sequence.

### Returns

Number

### Supported Clients

SmartClient, WebClient, NGClient

### Sample

### titleDisplaysTags

Flag for header text to field component that enables or disables merging of data inside components using tags (placeholders).

Tags (or placeholders) are words surrounded by %% on each side. There are data tags and standard tags. Data tags consist in names of dataproviders surrounded by %%. Standard tags are a set of predefined tags that are made available by the system.

See the "Merging data" section for more details about tags.

The default value of this flag is "false", that is merging of data is disabled by default.

### Returns

**Boolean** 

### **Supported Clients**

SmartClient, WebClient

### Sample

### titleText

Header text to component

### Returns

String

### Supported Clients

SmartClient, WebClient, NGClient, MobileClient

### Sample

# toolTipText

The text displayed when hovering over the component with a mouse cursor.

NOTE:

HTML should be used for multi-line tooltips; you can also use any valid HTML tags to format tooltip text. For example: <a href="html>This includes<b>bolded text</b> and <a href="font-color="blue">BLUE</font> text as well.</a></a>/html>

### Returns

String

# Supported Clients

SmartClient, WebClient, NGClient

### Sample

# transparent

Flag that tells if the component is transparent or not.

The default value is "false", that is the components are not transparent.  $\ensuremath{\text{a}}$ 

## Returns

Boolean

# Supported Clients

SmartClient, WebClient, NGClient

### Sample

## valuelist

The valuelist that is used by this field when displaying data. Can be used with fields of type CHECKS, COMBOBOX, RADIOS and TYPE\_AHEAD.

#### Returns

Number

### Supported Clients

SmartClient, WebClient, NGClient, MobileClient

### Sample

# visible

The visible property of the component, default true.

### Returns

Boolean visible property

## Supported Clients

SmartClient, WebClient, NGClient, MobileClient

#### Sample

# **Event Details**

### onAction()

The method that is executed when the component is clicked.

### Supported Clients

SmartClient, WebClient, NGClient, MobileClient

### Sample

# onDataChange(oldValue, newValue, event)

Method that is executed when the data in the component is successfully changed.

## **Parameters**

Object oldValue old value
Object newValue new value

JSEvent event the event that triggered the action

### Returns

Boolean

# Supported Clients

SmartClient, WebClient, NGClient, MobileClient

## Sample

# onFocusGained(event)

The method that is executed when the component gains focus.  ${\tt NOTE:}$  Do not call methods that will influence the focus itself.

# **Parameters**

JSEvent event the event that triggered the action

## Supported Clients

SmartClient,WebClient,NGClient

# Sample

# onFocusLost(event)

The method that is executed when the component looses focus.

## **Parameters**

JSEvent event the event that triggered the action

### **Supported Clients**

SmartClient, WebClient, NGClient

# Sample

# onRender()

The method that is executed when the component is rendered.

# **Supported Clients**

SmartClient,WebClient

# Sample

# onRightClick(event)

The method that is executed when the component is right clicked.

# **Parameters**

JSEvent event the event that triggered the action

# **Supported Clients**

SmartClient, WebClient, NGClient

# Sample